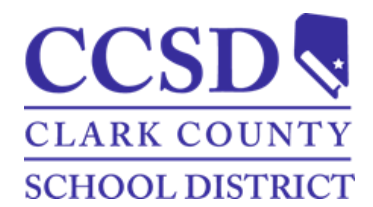

## **Clark County School District Aprobar un Plan Académico en el Portal para Padres**

## *Aprobar un Plan Académico en el Portal para Padres*

Cada año, los estudiantes de secundaria, padres y consejeros colaboran juntos para desarrollar y/o actualizar un Plan Académico del estudiante. El plan deberá reflejar los intereses, aptitudes y metas del estudiante y deberá incluir trabajo académico/experiencias rigurosas e importantes. Además, cada año el plan debe ser aprobado por los padres/tutores, el estudiante y el consejero escolar.

La aprobación para el plan se puede lograr al ingresar en el [Parent](https://campus.ccsd.net/campus/portal/clark.jsp) Portal de Infinite Campus. La aprobación puede suceder solamente al ingresar los padres. Si no puede ingresar, por favor póngase en contacto con la escuela respectiva o con Clark County School [District](https://support.ccsd.net/contact-us/#:~:text=Call%20the%20Help%20Desk%20at,to%20have%20a%20ticket%20created.) Help Desk para obtener ayuda para ingresar.

## *Instrucciones Para Aprobar un Plan Académico en el Portal de Padres*

Path: Campus Parent > Academic Plan

- 1. Después de ingresar al Portal de Padres en Infinite Campus, haga clic en el ítem **Academic Plan (Plan Académico)** al lado izquierdo de la página.
- 2. Haga clic en el botón **Next** (**Siguiente)** para ver el Plan Académico para la aprobación.
- 3. El Plan Académico estará visible para revisarse y aprobarse. Se listará el consejero escolar en esta página, así como también un enlace para enviar un correo electrónico al consejero para cualquier duda o inquietud.

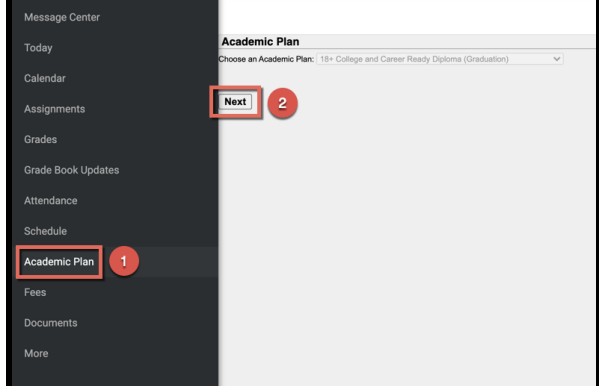

4. Una vez que el Plan Académico ha sido revisado, por favor marque el **cuadro** que aprueba el plan y dele clic al botón **Save (Guardar).**

**AVISO:** Si tiene alguna pregunta específica sobre el Plan Académico de su hijo estudiante, por favor, póngase en contacto con el consejero de su hijo.

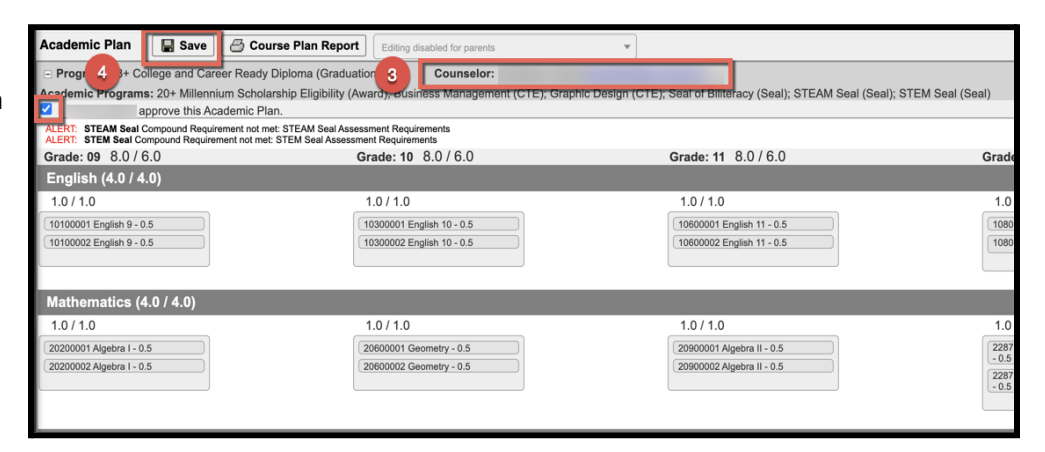